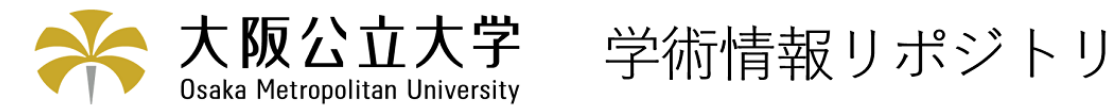

動的幾何学ソフトウェアを利用した機構学習用 Web コンテンツ

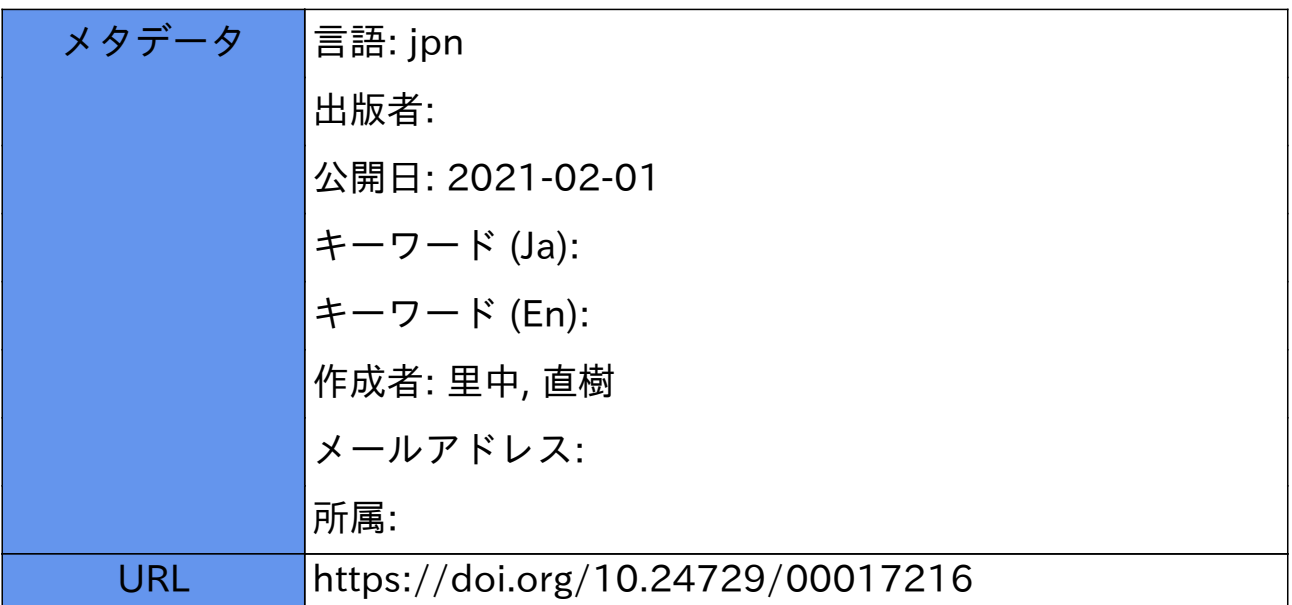

# 動的幾何学ソフトウェアを利用した 機構学習用 Web コンテンツ

# 里中直樹\*

# **Web Contents for Learning Mechanisms Using Interactive Geometry Software**

# **Naoki SATONAKA\***

# **ABSTRACT**

When students learn the theory of mechanism, it is difficult for them to understand the behavior of the mechanism. In order to assist students with their understanding, there is a graphical method to one of the methods of analysis of mechanism motion. However, this method only can represent a particular state because it is based on the static diagrams. The interactive geometry software (IGS) is useful to make up these insufficient functions. As the interactive geometry software which can be performed on the internet, "JSXGraph" is released by Bayreuth University. On this study, I intend to produce web contents for learning graphical methods on mechanics with JSXGraph. I deal with several kinds of graphical methods and several kinds of linkage mechanisms. As the result through monitoring my lectures, I conclude that JSXGraph is appropriate to use as a learning tool for graphical methods on mechanisms.

**Key Words**: interactive geometry software, JSXGraph, web content, theory of mechanism, graphical method

#### 1.はじめに

現在,産業機械や産業用ロボットの多くに様々な機構 が利用されている.これらの製品を設計する際,それぞ れに最適な機構を選定する必要がある.機構に関する基 礎知識や基礎理論を取り扱う学問が機構学<sup>11</sup>である.

機構学では,リンク機構等について変位・速度・加速 度の運動解析を行うが,これらの運動特性は一般的に複 雑であり,その理解には困難がともなう.これは,教科 書や板書により提示される機構図が静的な図形であるた めであり,それらをもとに運動を想像する能力が必要と されるからである.そこで,このような想像力を高める 方法として,コンピュータ上で動作する機構モデルの教 材を制作しておき,各種運動特性を観察させることがで きれば,機構学習の一助になると考えられる.

一方,2020 年初頭に起きたコロナウイルス禍により, 本校でも感染拡大防止対策として長期に渡る休講措置が 行われた.そのため,休講期間中の授業については,教 室による一斉対面授業の代替として,インターネットを 利用した遠隔授業による学生の学習支援が推奨された. このような状況により、従来はローカルのコンピュータ

 $\overline{a}$ 

で動作していた教材も,今後はWeb を通じて配信できる ようにする必要性が生じた.

動的な Web コンテンツを制作するには,これまでは Adobe Flash Player が主流であったが,セキュリティの 問題等により各種Webブラウザでもサポートが廃止され つつある.その代替として,近年普及しつつあるのが HTML5<sup>[2]</sup>である. HTML5 では, CSS による高度なス タイルやJavascript によるプログラミング,canvasタグ による図形描画等の豊富な機能拡張により,これまで Flash Player で提供されてきたものと同等の Web コン テンツが制作できるようになった.

しかしながら,機構のモデル図や各種運動特性等を ユーザによるインタラクティブな操作で動作させる Web コンテンツを制作するには,機構学やグラフィクスに関 する高度な専門知識とプログラミングスキルが要求され るため,多大な困難と労力をともなう.この問題を解決 する手段として、筆者は「動的幾何学ソフトウェア」[3] を利用することを考えた.動的幾何学ソフトウェアは, 海外では積極的に利用されており,主に数学教育現場で 利用されているものの,工学や他分野の教育現場では応 用事例はあまり見当たらない. [3]

そこで本研究では,工学分野への応用事例として機構 学を取り上げ、動的幾何学ソフトウェアを利用した学習 用 Web コンテンツを制作した. そして、これらを通常授 業および遠隔授業で学生に提供し,その教育的効果を検 証した.

<sup>2020</sup>年9月15日 受理

<sup>\*</sup> 総合工学システム学科 メカトロニクスコース

<sup>(</sup>Dept. of Technological Systems : Mechatronics Course)

# 2. 動的幾何学ソフトウェア

#### 2.1 動的幾何学ソフトウェアとは

動的幾何学(interacyive geometry)とは,幾何要素(点・直 線・円等)に連続的な変化や運動を与えることで、視覚的 効果により幾何学の定理等の理解を深めることを目的と している.動的幾何学ソフトウェア(interactive geometry software : IGS)とは,主に平面幾何学を対象として動的幾 何学を実行できる作図ソフトウェアである.マウスによ る操作で幾何要素の作図手順が記録されるが,一般的な2 次元 CAD やドローソフトウェアと異なり、作図を行っ た後に幾何要素を動かすことにより,定義された幾何拘 束条件(たとえば平行線,二等分線,直線と円の交点等) を保ったまま図形を変化させることができる.

図 1 は動的幾何学ソフトウェアがどのようなものかを 説明するときによく使用される「三角形の重心」の事例<sup>[4]</sup> である.

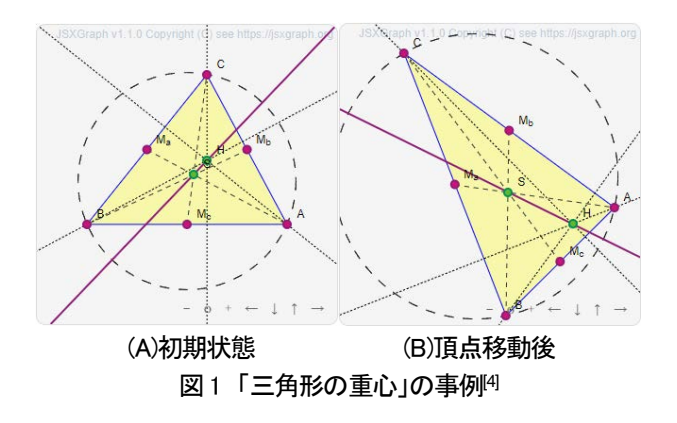

図 1(A)は初期状態である.作図時に各点 Ma~Mc はそ れぞれの辺の中点になるように幾何拘束条件が定義され ている. 図 1(B)は作図後にマウスドラッグにより各頂点 A~C を移動させたものである. 各頂点を移動させた後, 三角形の形状や大きさが変化しても,各点Ma~Mc の幾何 拘束条件は保たれたままであり,結果として重心 S は三 角形の変化に常に追従させることができる.また,3 本の 中線や 3 頂点を通る円も幾何拘束条件が保たれたまま同 様に変化している.

動的幾何学ソフトウェアは,1980 年代にSchwartz らが 開発した Geometric Supposer<sup>[3]</sup>がその最初であるといわれ ているが,一般的な普及には近年のPC やCG 技術の発達 を待たなければならなかった. 現在, GeoGebra, Cabri, GEONExT, Geometric Constructor, Cinderella 等<sup>[3]</sup>, その ソフトウェアの多くが無償で提供されている.これらは いずれも PC 上で動作する対話型ソフトウェアである.

## 2.2 JSXGraph

一方、前述のように従来はローカルのコンピュータ上 のアプリケーションとして提供されてきた機能を、最近 ではインターネットを通じてWeb ブラウザ上でも使用し たいという要望も出てきた.そのため,これらのソフト ウェアのいくつかは,この機能を実現するためのサービ スやオプションも提供されるようになってきた. 本研究 は,今回その中より動的幾何学ソフトウェアとし て"JSXGraph"を選択した.

JSXGraph[4]は独 Bayreuth 大学によって開発された動的 幾何学ソフトウェアである.同大学からは,GEONExT(現 在, Web アプリケーション版 sketchometry<sup>[5]</sup>に移行中)とい う対話型動的幾何学ソフトウェアも開発されているが, JSXGraph は GEONExT のデータを Web ブラウザ上でも 再生できるようにするJavascriptライブラリとして位置づ けられている. しかし、JSXGraph はデータの再生だけに とどまらず,GEONExT と同等の機能を関数として利用 できる機能も有している.これにより,ユーザは動的幾 何学ソフトウェアの機能を利用した Web アプリケー ションやWeb コンテンツを構築することができる.

#### 3.機構の運動解析方法

機構の運動解析方法を表1 に示す.

|                  | 瞬間中心      | ・Kennedyの定理     |
|------------------|-----------|-----------------|
| 図<br>式<br>解<br>法 | 速度ベクトル    | ・移送法 (瞬間中心法)    |
|                  |           | ・連結法 (連節法)      |
|                  |           | ・分解法            |
|                  |           | ・写像法            |
|                  | 加速度ベクトル   | ・写像法            |
|                  | カ・トルク     | ・自由体図法          |
| 数<br>式<br>解<br>法 | 変位・速度・加速度 | ・幾何学的解法         |
|                  | 変位・速度・加速度 | ・ベクトル解法         |
|                  | ベクトル      | ・平面三角形の解(牧野の解)  |
|                  | カ・トルク     | ・仮想仕事の原理        |
|                  |           | ・d'Alembert の原理 |

表1 機構の運動解析方法

運動解析は,図式解法と数式解法の 2 種類に大別され る.図式解法は作図と図形の測定により運動特性をもと める方法,数式解法は幾何学的関係より数式を導出し運 動特性をもとめる方法である.

両者の比較を表2 に示す.表内で〇項目は利点,×項 目は欠点をあらわし,関連項目を対比させた.

表2 図式解法と数式解法の比較

| 図式解法                         | 数式解法                          |
|------------------------------|-------------------------------|
| ○速度・加速度ベクトル等が図形として大きさや方向があら  | ×解が数式で得られるため,そのままでは現象の把握は困    |
| わされるため、視覚的で直感的に現象を把握しやすい.    | 難である. 現象の理解のためには、数式のグラフ化やベク   |
|                              | トルの作図が別途必要である.                |
| ○作図結果から図形の長さを測定することにより解がもとめら | ×解をもとめるために,幾何や微分等の数学や運動学の理    |
| れるので, 複雑な計算は必要ない.            | 論と知識が必要であり,数式の導出に手間がかかる.      |
| ×一度にもとめられる解は,特定の機構定数や姿勢の解で   | ○解は数式として得られるため,任意の機構定数や姿勢の    |
| しかない. 別の解をもとめるには、再度同じ作図手順を繰り | 解は,数値を変更し再計算するだけで,すぐにもとめられ    |
| 返さなければならない.                  | Z.                            |
| ×作図により解をもとめるため、数値解の精度は作図手段や  | ○数式をプログラム言語や表計算ソフトウェアで記述し, コン |
| 測定方法に依存する.また,作図のための用具(製図用具   | ピュータで計算することにより,高精度な数値解をもとめる   |
| または CAD) も必要である.             | ことができる.                       |

表2より、図式解法と数式解法はお互いに相補関係で あることがわかる.しかしながら,最近の機構学におけ る運動解析は数式解法が主流であり,図式解法は教科書 でも記載されていないものが増えてきている.機構の運 動特性である変位・速度・加速度は,いずれも大きさと 方向を持つベクトル量である. そのため、数式解法で得 られた結果が単なる数式の羅列ではなく,どのようなベ クトルであるか,また数式内の各項成分が何を意味する のかを図形として連想できる能力が必要になる. そこで 機構学の授業では、数式解法を講義する前に図式解法も 講義することで,まず運動特性を図形としてのベクトル として把握させ,数式解法で得られた数式解の各項成分 の意味と関連付けられるようにしている。また、図式解 法を取り入れることで,最近の授業では減少気味である 製図用具による手描き作図の機会も与えている.

# 4.JSXGraph による機構モデル図の記述

機構学では,機構の表現方法として,一般的にスケル トン図というモデル図が使用されている. スケルトン (skelton)とは骨組のことであり,機構の節(link)を断面形 状のない直線で描く.また,各節点の回転や直進等の対 偶(pair)は、その機能を記号であらわす. 節を幾何要素, 対偶を幾何拘束要素と考えれば,スケルトン図を動的幾 何学ソフトウェアで作図することにより,作図後に機構 モデルを幾何拘束条件を保ったまま実機の同様に運動さ せることができると考えられる.

リスト1に、基本的な機構の1つである4節機構のモ デル図をJSXGraph により記述した例である. Web コン テンツ全体はWebホームページとして表示させるために HTML5 で記述し、JSXGraph による動的幾何学処理は script タグ内でJavascript により記述している.また,リス ト1を Web ブラウザ上で表示させた結果を図 2 に示す.

## リスト 1 JSXGraph による 4 節機構の記述

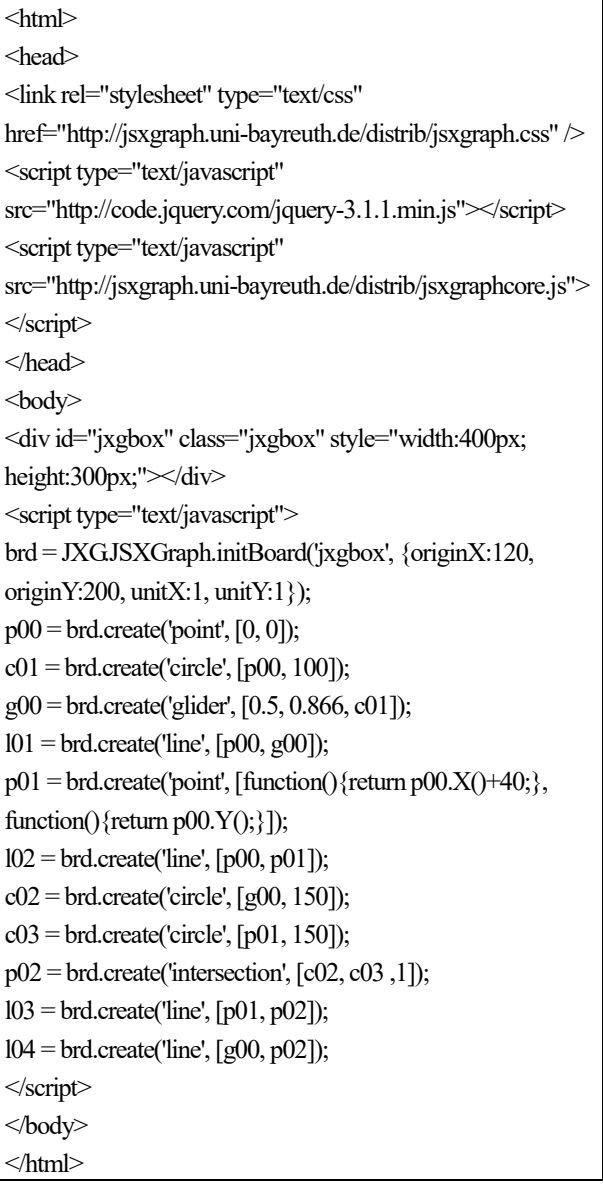

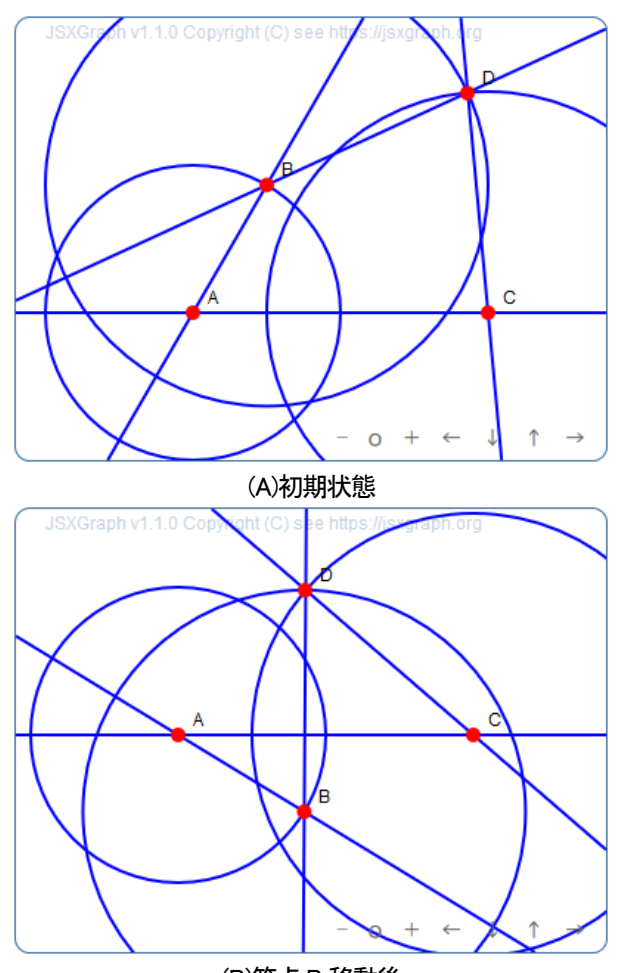

(B)節点B 移動後 図2 JSXGraph による 4 節機構モデル図の表示

JSXGraph を使用するにあたっては,まず head タグ内 で本体である jsxgraphcore.js および CSS スタイルシート jsxgraph.css を当該サイトからロードしなければならない. また, JSXGraph の内部処理用に別途jQuery も必要になる. 図形の描画は,body タグ内の div タグにより表示サイズ の設定を行う.div タグの次行からの script タグ内に Javascript による4 節機構モデル図の定義を行う.

JSXGraph で使用する関数は, 基本的に JXG.JSXGraph.initBoard()およびbrd.create()の2種類だけで よい.前者は描画領域である div との関連付けと作図原点 の設定を行い,描画オブジェクト(ここでは名前をbrd と する)を生成する. 後者は生成されたオブジェクト brd に 幾何要素オブジェクトを作成する. なお, brd.create()の第 1 引数が幾何要素の種類,第2 引数が幾何拘束条件の定義 である. 第3引数はここでは省略されているので、図 2 ではすべての作図線が実線で描画されているが,幾何要 素のスタイル(線の種類や太さ,点の種類等)を定義できる. ここでは,4 節の長さをそれぞれ200(固定),100,150,150 で定義する. JSXGraph による機構の図形定義は、定規と

コンパスによる手描き描画の手順通りに第 2 引数に幾何 拘束条件を定義していけばよい. たとえば、p00 (図2点 A)は原点(0,0)の定義, c00 は中心 p00 · 半径 100 円の定義 である.g00 (図2 点B)はc00 上の移動点とその初期方向 の定義である. 動的幾何学ソフトウェアでは、後から点 を移動することができるため, p01(図 2 点 C)には p00 か らの相対位置(40, 0)の拘束を与える.4節機構において図 2 点 D は, 中心 g00・半径 150 の円 c02 および中心 p01・ 半径150の円c03の2円の交点p02で定義できる.なお, 2円の交点は2点あるので、どちらの解を選択するかを0 または 1 で指定する. 以上は、手描き時の作図方法と同 様の手順である.

描画後の動的幾何学処理やユーザからのインタラク ティブ操作処理に関するプログラムの記述は一切不要で あり,これらはすべてJSXGraph 内部で自動的に処理され る. このように、JSXGraph を使用するユーザは、作図手 順通りに幾何拘束条件を定義していくだけでよいため, 本来のWeb コンテンツ制作作業に専念できる.

#### 5.JSXGraph による機構の図式解法

機構の図式解法には、表 2 に示す欠点があるが、これ らは動的幾何学ソフトウェアを利用することにより解決 できるものと期待できる.本節では,図式解法の事例と して、瞬間中心をもとめるための Kennedy の定理および 速度ベクトルをもとめるための各種解法,加速度ベクト ルをもとめるための写像法について,その事例を示す.

#### 5.1 瞬間中心の図式解法

物体の運動は,並進運動と回転運動の2種類しかなく, 一般的な運動はこれらの合成であらわすことができる. 機構の節の運動も,並進+回転の複雑な運動になること が多く,そのままでは取り扱いが困難になる.しかし, この運動を 1 つの回転運動に置換することができれば取 扱いが容易になる.このような回転運動の中心を瞬間中 心という. 瞬間中心は、後述する速度ベクトルの図式解 法に利用される.

瞬間中心の図式解法には,Kennedy の定理にもとづく 方法がある.これは「3 つの瞬間中心は1 直線上に並ぶ」 というものであり、別名「3 瞬間中心の定理」[1]と呼ばれ る.機構の回転対偶節点は,それを共有する 2 つの節間 の相対運動に関する瞬間中心と一致する. それ以外の未 知の瞬間中心については、Kennedy の定理を利用するこ とにより,2 点の既知の瞬間中心を結んだ直線群の交点か らもとめることができる.

動的幾何学ソフトウェアを利用して制作した瞬間中心 の図式解法に関するWeb コンテンツを図3 に示す.

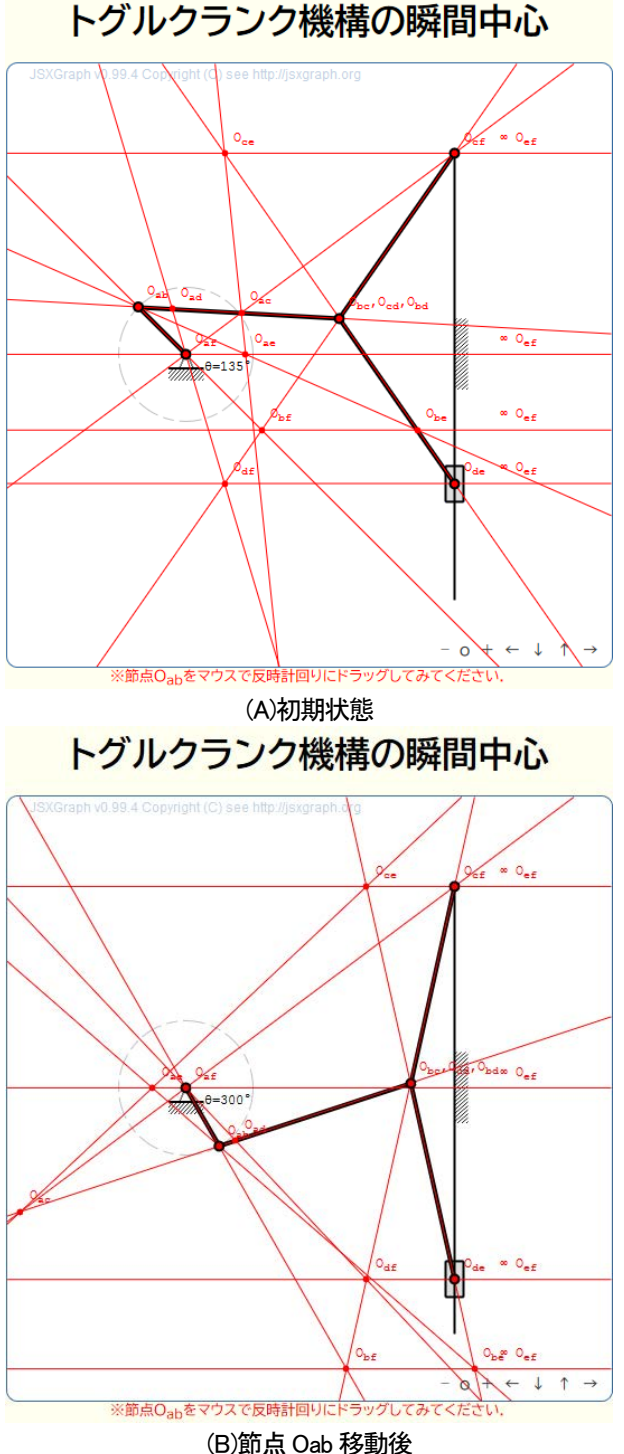

図3 瞬間中心の図式解法

図 3 は、機械式プレスに応用されているトグルクラン ク機構の事例である. モデル図は、brd.create()の第3引数 で各幾何要素のスタイルを定義することにより,スケル トン図の記法に一致させている. 入力節であるクランク 先端の節点 Oab をマウスでドラッグすることにより、機 構モデル図が動作するとともに,各瞬間中心が Kennedy の定理にもとづく作図線とともに移動することがわかる.

# 5.2 速度ベクトルの図式解法(移送法・連結法・分解法)

機構の運動特性において,機構の各節点における速度 ベクトルをもとめることは,機構の性能を設計する上で 非常に重要である. 速度ベクトルの図式解法[1]には、瞬間 中心を利用する移送法と連結法,使用しない分解法と写 像法に2分できる. なお、写像法については、加速度ベ クトルにも適用できることから、対比のために Web コン テンツを分離した.

動的幾何学ソフトウェアを利用して制作した速度ベク トルの図式解法(移送法・連結法・分解法)に関する Web コンテンツを図4 に示す.3 つの各図式解法は,描画領域 上部にあるチェックボックスで表示・非表示の制御が可 能である.これは,個別に解法を表示させたり,重ねて 表示させて解法が異なっても解が一致することを示すた めである.図式解法では,入力節であるクランク先端の 周速度(ここでは **V**ab)の数値を所定の長さの矢印で作図 し,各図式解法の作図手順を経て,出力節点の速度ベク トル(ここではVbc. Vde)を作図する. 速度値は作図され たベクトルの長さを測定して換算する.JSXGraph では, 幾何要素の長さや測定する関数 Dist()も用意されている.

なお,各節点の速度ベクトルの大きさと方向は,入力 節であるクランク先端の節点 Oab をマウスでドラッグす ることにより,機構モデル図と連動して変化するととも に,速度値も変化する.

## 5.3 速度・加速度ベクトルの図式解法(写像法)

写像法[1]は、一般的な運動の速度ベクトルをそのまま並 進成分と回転成分の合成として取り扱う図式解法である. 写像法では,入力速度を並進速度成分とみなし既知であ るが,回転速度成分および出力速度成分の大きさは未知, 方向は既知であるため,その方向を示す 2 本の作図線の 交点より,未知速度成分の大きさをもとめる方法である. この作図は三角形をなすことから,これを速度三角形と 呼んでいる.加速度ベクトルも同様に未知加速度成分を 作図線の交点によりもとめることができるため、加速度 ベクトルの図式解法にも適用が可能である.この作図は, 加速度三角形と呼ばれる.

一方,写像法は数式解法とも密接な関係があり,ベク トル解法や平面三角形の解は,写像法の速度三角形およ び加速度三角形を数式で記述し解をもとめることに相当 している. 数式解の各項成分は、写像法で作図する各速 度ベクトル成分に対応する. そ のため、数式解法の前に写像法を実施することにより, 数式と図形との対応付けが容易になると考えられる.

動的幾何学ソフトウェアを利用して制作した速度・加 速度ベクトルの図式解法(写像法)に関するWebコンテン ツを図5 に示す.

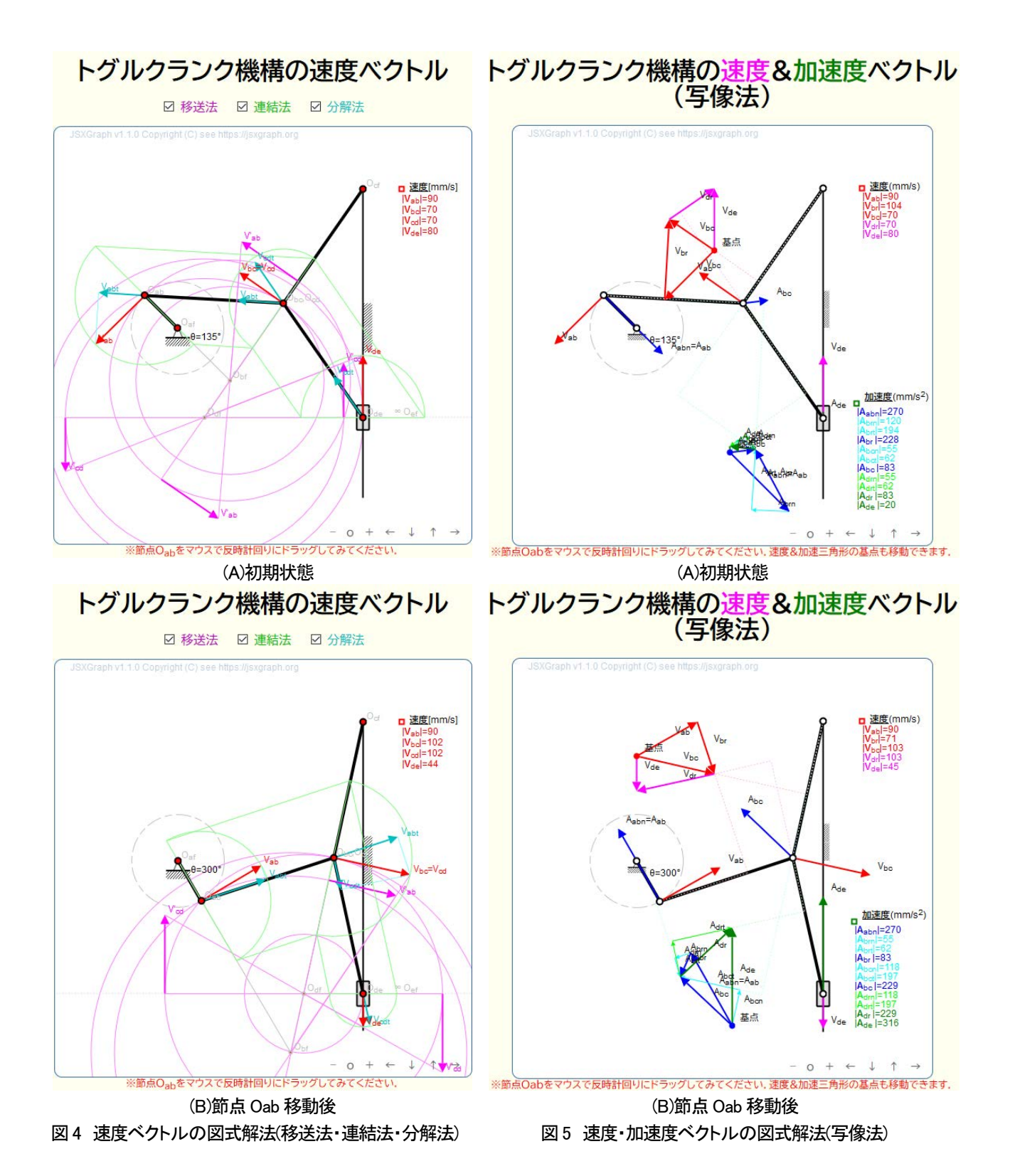

機構モデル図の近傍に、速度三角形および加速度三角 形を作図し、速度ベクトルと加速度ベクトルの関係を観 察できるようにした.これらのベクトル三角形も,入力 節であるクランク先端の節点Oab をマウスでドラッグす ることにより,機構モデル図と連動して変化するととも に,速度値および加速度値も変化する.

なお,機構の姿勢により,ベクトル三角形が小さくな り見づらくなったり,モデル図と重なったりすることが あるが,描画領域右下にある+アイコンにより図を拡大 したり,三角形基点をマウスドラッグにより移動するこ とができる.

## 5.4 機構の運動軌跡

機構の中には軌道生成機構と呼ばれるものがあり、厳 正直線機構や近似直線機構,歩行機構等が相当する.こ れらの機構では,機構の運動と同時に所定の節点の運動 軌跡を示すことが重要になる.

図6 は,歩行機構として有名なTheo Jansen の機構の事 例である. 前後脚先端の各点 F L, F R には, trace 属性を 有効にしてある.これにより,各点移動時に直前位置の プロットを逐次残すことができ,運動軌跡の形状を把握 することができる.

しかし,ユーザによるマウスドラッグ操作では,入力 節のクランク先端 A を定速回転させることは困難である. そこで、本Web コンテンツでは、描画領域の右下にアニ メーションボタンを追加し,定速回転できるようにした. アニメーション時には,運動軌跡はクランクが一定角度 (5°)おきにプロットされるため,プロットの間隔の大き さにより,運動軌跡の移動速度を把握することができる.

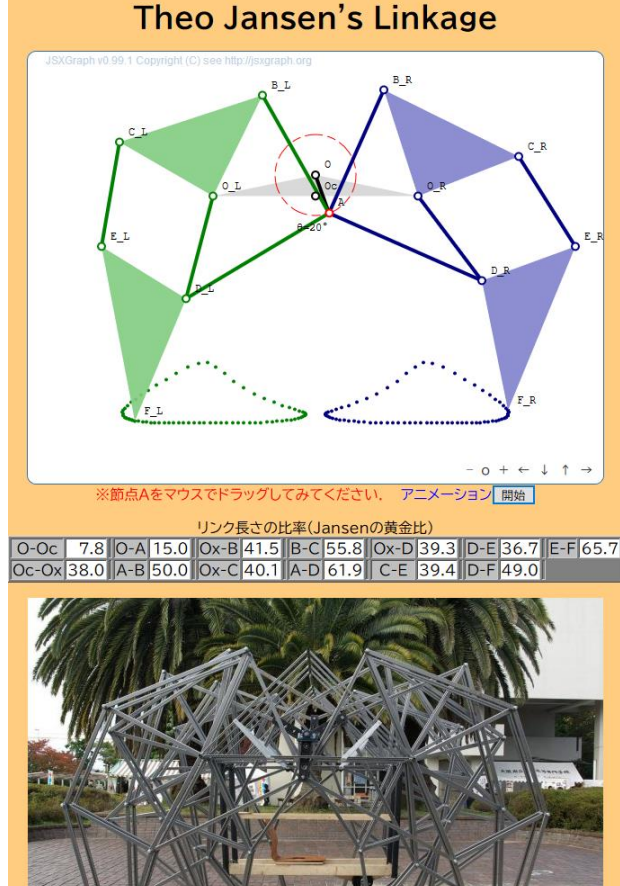

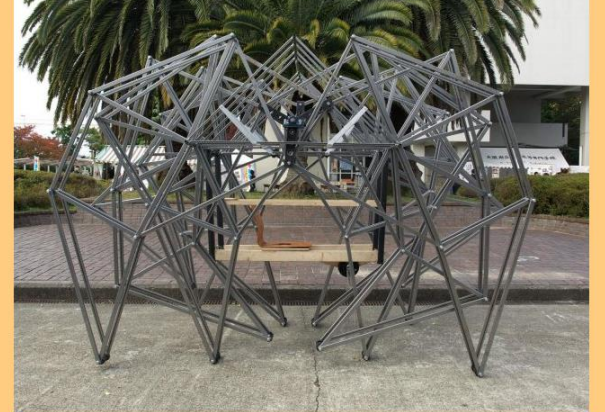

図6 機構の運動軌跡(Theo Jansen の歩行機構)

# 6.Web コンテンツの授業での利用

これらのWebコンテンツを機構学の通常授業および遠 隔授業で学生に提供し,その教育的効果を検証した.対 象は、本校3年機械システムコースと5年メカトロニク スコースの学生である.

JSXGraph で制作した Web コンテンツは, Web ブラウ ザで表示・操作するため,PCだけでなくスマートフォン でも利用可能である.そこで,学生への教材提示は,Web コンテンツの URL を OR コード化し、スマートフォンの カメラで読み取れるようにした.

瞬間中心や速度・加速度ベクトルの図式解法について は,まず学生に入力クランク角度を個別に割り当てた課 題を与え、課題提出後に Web コンテンツへの QR コード を配布し閲覧させ,各自の課題解答を確認させた.

学生からの反応としては7割の学生より、好評価を得 た. 主な感想を以下に示す.

- ●自分の課題条件以外の解答も参考できる
- ●教科書や板書と異なり、機構が動作するので興味 を持てた
- ●操作で動作できることにより、瞬間中心や速度ベ クトルの連続的に変化する様子が観察できる
- ●スマホでいつでもどこでも閲覧できる

これらの感想では、Web コンテンツによる動的幾何学 ソフトウェアの効果があらわれている.特に,運動特性 の連続的変化が観察できることは、現象の理解に効果的 であると考えられる.

また,残り3 割の学生から,以下のような意見も得た.

- ●表示されるまでの時間が長い
- ●スマホで指によるスワイプ操作するとき、節点が 小さく隠れて操作しにくい
- ●結果だけでなく、作図過程も表示させてほしい
- 節の長さを変更したり、自分で機構を作図して動 作できるようにしてほしい

スマートフォンでの表示時間は個別の通信環境次第で もあるが、時間短縮については、JSXGraphを本家ではな くWeb コンテンツ公開サーバ上に置くことで改善できる と考えられる.また,小さなスマホ画面でも使用できる ように,節点を大きく表示させることで改善できると考 えられる. 作図過程の順次表示は、JSXGraph における機 構定義順に順次表示をするようにプログラムを追加修正 することで今後対応が可能である.最後の意見のような 用途には,対話型ソフトウェアが適するものと考えられ る.たとえば,遠隔授業では Web アプリケーション版 sketchometry[5]等を PC やスマートフォンから利用するこ とが考えられる.ただし,この場合はあらかじめ機構の 作図手順や操作方法等のWeb 版指導書も必要になる.

# 7.その他の工学への応用

動的幾何学ソフトウェアは,機構学以外の他の工学で も,同様に応用が可能であると考えられる.運動特性以 外のベクトル量には力やモーメントがあり,これらを取 り扱う工学,たとえば工業力学や材料力学,構造力学, 機械設計法等にも有効であると考えられる.

図7は、構造力学への応用事例を示す. これは卒業研 究で開発している階段昇降用車いす車体構造の静力学解 析[6]である.車体は4 節機構で構成しているが,対角に搭 乗者の重量を補償するためのばねが取り付けられている. 車体を変態させたときのばねの変形量および両端の圧縮 力をもとめ,ばね定数を決定することが目的である.

静力学解析には,トラスの構造解析で使用される Bow の記号法および Cremona の示力図<sup>の</sup>を利用した. これら も図式解法であり、動的幾何学との適合性が良好と考え られる.

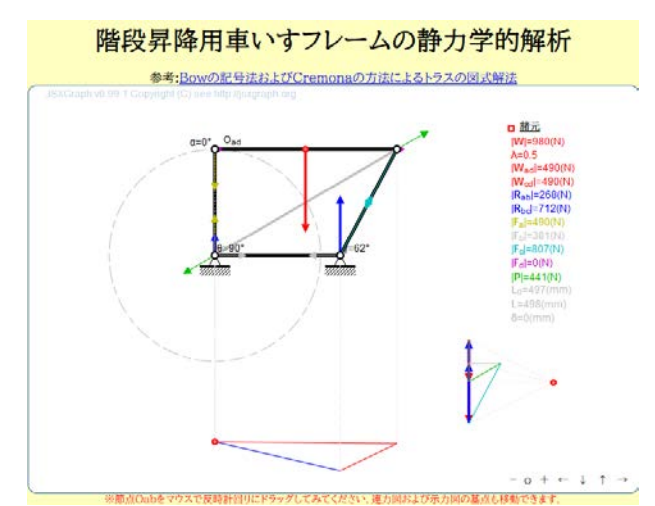

(A)車体未変態の静力学解析 階段昇降用車いすフレームの静力学的解析

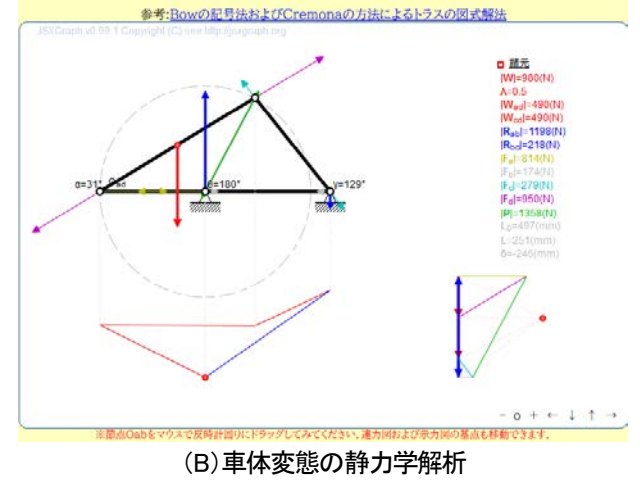

図7 階段昇降用車いす車体構造の静力学解析

# 8.おわりに

本研究の成果を以下にまとめる.

- 工学分野への応用事例として機構学を取り上げ, 動的幾何学ソフトウェアを利用した学習用 Web コンテンツを制作した.
- 図式解法は動的幾何学ソフトウェアとの適合性が 良好であることが確認できた.現在,ロストエン ジニアリングになりつつある図式解法も、動的幾 何学ソフトウェアによりその欠点を補填できるこ とで、新しい解析方法や教材として生まれ変わる 可能性がある.
- Web コンテンツを通常授業および遠隔授業で学生 に提供し,その教育的効果を検証した.7 割の学 生からは,Web コンテンツによる動的幾何学ソ フトウェアの効果があらわれ好評価を得た. 残り 3 割の学生からは, レスポンスやユーザ インタフェースの改善,作図過程の表示,作図 機能の追加等の意見があり,改善が必要である.

## 参考文献

- [1] たとえば 岩本太郎:機構学,森北出版(2012)
- [2] HTML5A vocabulary and associated APIs for HTML and XHTMLW3C Working Draft 25 May 2011: https://www.w3.org/TR/2011/WD-html5-20110525/ (2020.9.14 閲覧)
- [3] 濱田龍義:動的幾何学ソフトウェアの教育利用につい て(数学ソフトウェアとその効果的教育利用に関する 研究),京都大学数理解析研究所講究録(2015), 1978:pp.201-211
- [4]JSXGraph : https://jsxgraph.uni-bayreuth.de/wp/ (2020.9.14 閲覧)
- [5]sketchometry.org : https://sketchometry.org/en/ (2020.9.14 閲覧)
- [6] 中本大貴:階段昇降用可変車輪を利用した自走式車い すの開発ー車体構造および座面水平保持機構2ー,大 阪府立大学工業高等専門学校卒業研究報告書(2015)
- [7] たとえば 青木・木谷:工業力学,森北出版(1971), pp.29-30

# 付録

本報で引用した事例やそれ以外の 事例は,下記で一般公開しているの で,参考していただきたい.

http://www.eonet.ne.jp/~satonaka/ jsxgraph/mechanism/lecture.html

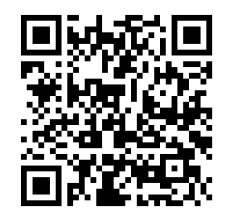